Northwestern HUMAN RESOURCES

**Workforce Software**

Run Reports - Supervisors

# To access Workforce Software, log in with your NetID and NetID Password at **[this site](https://nwuni.wta-us8.wfs.cloud/workforce/SSO.do)**: <https://nwuni.wta-us8.wfs.cloud/workforce/SSO.do>

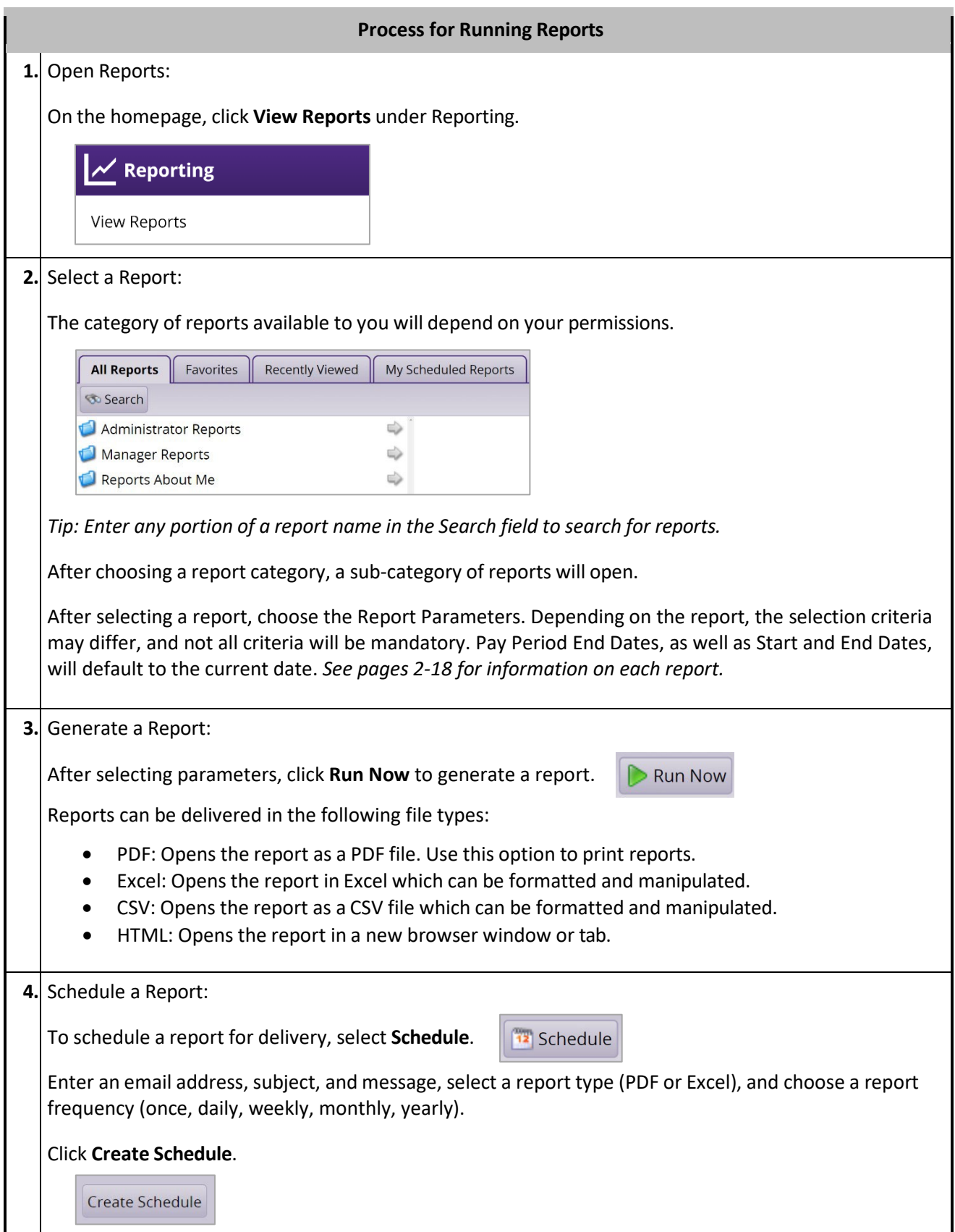

# **Reports for Employees:**

### **Employee Schedule Audit**

PATH: REPORTS ABOUT ME > SCHEDULE REPORTS > EMPLOYEE SCHEDULE AUDIT

This report shows all of your schedule entries and changes, and who made the entries/changes.

Required fields: Pay Period End Date

## **Employee Absence History**

PATH: REPORTS ABOUT ME > TIME OFF REPORTS > EMPLOYEE ABSENCE HISTORY

This report displays a list of absence Pay Codes used during a defined time period.

Required fields: Date Range, Absence Pay Code

# **Employee Accrual History**

PATH: REPORTS ABOUT ME > TIME OFF REPORTS > EMPLOYEE ACCRUAL HISTORY This report includes accrual activity during the specific time period and a running balance. Required fields: Amount of History

## **Employee Timesheet**

PATH: REPORTS ABOUT ME > TIMESHEET REPORTS > EMPLOYEE TIMESHEET This report is a summarized timesheet for the pay period specified. Required fields: Pay Period End Date

## **Employee Timesheet Approval History**

PATH: REPORTS ABOUT ME > TIMESHEET REPORTS > EMPLOYEE TIMESHEET APPROVAL HISTORY This report displays information about the approval history of an employee's timesheet. Required fields: Date Range

# **Employee Timesheet Audit**

PATH: REPORTS ABOUT ME > TIMESHEET REPORTS > EMPLOYEE TIMESHEET AUDIT This report displays all actions made on your timesheet. Required fields: Pay Period End Date

### **Reports for Supervisors:**

#### **Assignment Group Detail**

PATH: ADMINISTRATOR REPORTS > EMPLOYEE INFORMATION REPORTS > ASSIGNMENT GROUP DETAIL This report shows the employees within each assignment group selected as of the current date. Required field: Assignment Group List

### **Email and Messaging**

PATH: ADMINISTRATOR REPORTS > SYSTEM REPORTS > EMAIL AND MESSAGING This report shows emails sent from Workforce Software to employees.

Required fields: Date Range, Assignment Group List, Message Type, Send Status, Show Message Body

Optional fields: Message Subject, Message Body, Employee ID, Employee Last Name

#### **Accrual Hours**

PATH: MANAGER REPORTS > ACCRUAL REPORTS > ACCRUAL HOURS This report shows total bank activity for the specified date range.

Required fields: Date Range, Assignment Group List, Accrual Bank

Optional fields: Employee ID, Employee Last Name

### **Accrual Hours Detail**

PATH: MANAGER REPORTS > ACCRUAL REPORTS > ACCRUAL HOURS DETAIL

This report shows the initial balance, accrual, usage and other details about the employee's selected leave banks for a specific date range.

Required fields: Date Range, Assignment Group List, Accrual Bank

Optional fields: Employee ID, Employee Last Name

### **Accrual Detail by Department ID**

PATH: MANAGER REPORTS > ACCRUAL REPORTS > ACCRUAL DETAIL BY DEPARTMENT ID

This report shows the initial balance, accrual, usage and other details about leave banks for a specific department or range of departments.

Required fields: Date Range, Assignment Group List, Accrual Bank

Optional fields: Department ID range, Employee ID, Employee Last Name

### **Accrual Projection**

PATH:MANAGER REPORTS >ACCRUAL REPORTS >ACCRUAL PROJECTION

This report shows total bank activity for the specified date range, including future dates for up to 12 months. The report can be used to project fiscal year end carry-over caps for exempt employees.

Required fields: Date Range, Assignment Group List, Accrual Bank

### **Accrual Liability by Assignment Group**

PATH: MANAGER REPORTS > ACCRUAL REPORTS > ACCRUAL LIABILITY BY ASSIGNMENT GROUP

This report shows total hours in a particular accrual bank for a selected assignment group, and the dollar amount associated with these hours.

Required fields: As of Date, Assignment Group List, Time Off Bank

## **Accrual Liability by Employee**

PATH: MANAGER REPORTS > ACCRUAL REPORTS > ACCRUAL LIABILITY BY EMPLOYEE

This report shows the total hours in a particular accrual bank for selected employees, and the dollar amount associated with these hours.

Required fields: As of Date, Assignment Group List, Time Off Bank Employee ID, Employee Last Name

#### **Imported Bank Balances**

PATH: MANAGER REPORTS > ACCRUAL REPORTS > IMPORTED BANK BALANCES

This report displays all bank balances that have been imported from Kronos.

Required fields: Date Range, Assignment Group List, Accrual Bank

Optional fields: Employee ID, Employee Last Name

### **PTO Liability and Usage by Employee**

PATH: MANAGER REPORTS > ACCRUAL REPORTS > PTO LIABILITY AND USAGE BY EMPLOYEE

This report displays the hours in an employee's PTO bank.

Required fields: Date Range, Assignment Group List, Policy Profile, PTO Bank, Employee ID, Employee Last Name

### **Sick Leave Balance History**

PATH: MANAGER REPORTS > ACCRUAL REPORTS > SICK LEAVE BALANCE HISTORY

This report displays all transactions that affect an employee's sick bank.

Required fields: Date Range, Assignment Group List

Optional fields: Employee ID, Employee Last Name

### **Accrual Liability by Assignment Group**

PATH: MANAGER REPORTS > ACCRUAL REPORTS > ACCRUAL LIABILITY BY ASSIGNMENT GROUP

This report shows total hours in a particular accrual bank for a selected assignment group, and the dollar amount associated with these hours.

Required fields: As of Date, Assignment Group List, Time Off Bank

## **Arrived Early**

PATH:MANAGER REPORTS >ATTENDANCE REPORTS >ARRIVED EARLY This report shows all employees who arrived to work early during a specified time frame. Required fields: Date Range, Assignment Group List Optional fields: Employee ID, Employee Last Name

### **Arrived Late**

PATH:MANAGER REPORTS >ATTENDANCE REPORTS >ARRIVED LATE

This report shows all employees who arrived to work late during a specified time frame.

Required fields: Date Range, Assignment Group List

Optional fields: Employee ID, Employee Last Name

#### **Employees on Premise**

PATH:MANAGER REPORTS >ATTENDANCE REPORTS >ARRIVED EARLY

This report shows which employees have logged work time and are currently on the premises.

Required fields: Assignment Group List

Optional fields: Employee ID, Employee Last Name

### **Expected vs. Actual Employees on Premise**

PATH: MANAGER REPORTS > ATTENDANCE REPORTS > EXPECTED VS. ACTUAL EMPLOYEES ON PREMISE This report shows the variance between expected and actual employees per day for a selected time period. Required fields: Date Range, Assignment Group List

### **Expected vs. Actual Employees on Premise Calendar**

PATH: MANAGER REPORTS > ATTENDANCE REPORTS > EXPECTED VS. ACTUAL EMPLOYEES ON PREMISE CALENDAR This report shows the variance between expected and actual employees in a calendar format. Required fields: Date Range, Assignment Group List

## **Left Early**

PATH: MANAGER REPORTS > ATTENDANCE REPORTS > LEFT EARLY This report displays specific employees who left early during a specified period of time. Required fields: Date Range, Assignment Group List Optional fields: Employee ID, Employee Last Name

## **Left Late**

PATH:MANAGER REPORTS >ATTENDANCE REPORTS >LEFT LATE

This report displays specific employees who left late during a specified period of time.

Required fields: Date Range, Assignment Group List

#### **Data Collection Device - Errors**

PATH:MANAGER REPORTS >DATA COLLECTIONDEVICE REPORTS >DATA COLLECTION DEVICE –ERRORS

This report shows errors generated when the employee clocked, using either a physical time clock or the website. It lists the details of the clock and the error.

Required fields: Date Range, Assignment Group List, Clock ID, Swipe Process Result

Optional fields: Swipe ID, Badge ID, Employee ID, Employee Last Name

#### **Data Collection Device – Modified Transactions**

PATH:MANAGER REPORTS >DATA COLLECTIONDEVICE REPORTS >DATA COLLECTION DEVICE –MODIFIED TRANSACTIONS

This report shows modifications made to clock entries on the timesheet, using either a physical time clock or the website. It lists the original clocked time and the time on the timesheet but does not list who adjusted the entry.

Required fields: Date Range, Assignment Group List Optional fields: Employee ID, Employee Last Name

#### **Data Collection Device – Orphan Transactions**

PATH: MANAGER REPORTS > DATA COLLECTION DEVICE REPORTS > DATA COLLECTION DEVICE - ORPHAN TRANSACTIONS

This report shows time that was clocked using either a physical time clock or the website, but has since been deleted from the timesheet. Only a superuser can delete clocked time and should do so only if the clock was entered in error on an assignment that is on leave. Use this report to ensure the time entered on the correct timesheet matches the original clocked time.

Required fields: Date Range, Assignment Group List

Optional fields: Employee ID, Employee Last Name

#### **Data Collection Device –Transactions**

PATH:MANAGER REPORTS >DATA COLLECTION DEVICE REPORTS >DATA COLLECTION DEVICE –TRANSACTIONS

This report shows all clocking transactions, from either a physical time clock or the website.

Required fields: Date Range, Assignment Group List, Transaction Type

Optional fields: Employee ID, Employee Last Name

#### **Assignment Change History**

PATH: MANAGER REPORTS > EMPLOYEE INFORMATION REPORTS > ASSIGNMENT CHANGE HISTORY This report shows the history of assignments for an employee. Required fields: Date Range, Assignment Group List

Optional fields: Employee ID, Employee Last Name

### **Employee Anniversary**

PATH:MANAGER REPORTS >EMPLOYEE INFORMATION REPORTS >EMPLOYEE ANNIVERSARY

This report displays details about the hire date and years of service calculation for each employee. Required fields: Month of Event, Assignment Group List

### **Employee Anniversary Calendar**

PATH: MANAGER REPORTS > EMPLOYEE INFORMATION REPORTS > EMPLOYEE ANNIVERSARY CALENDAR

This report displays details about the hire date and calculated years of service calculation for each employee, shown in a monthly calendar format.

Required fields: Month of Event, Assignment Group List

### **Employee Contact Information**

PATH:MANAGER REPORTS >EMPLOYEE INFORMATION REPORTS >EMPLOYEE CONTACT INFORMATION

This report provides detailed employee contact information.

Required field: Assignment Group List

### **New Hire Report**

PATH: MANAGER REPORTS > EMPLOYEE INFORMATION REPORTS > NEW HIRE REPORT This report displays all new hires and assignments for a specific period of time. Required fields: Date Range, Assignment Group List

### **Terminated Employees Detail**

PATH: MANAGER REPORTS > EMPLOYEE INFORMATION REPORTS > TERMINATED EMPLOYEES DETAIL

This report displays information related to terminated employees.

Required fields: Date Range, Assignment Group List

Optional fields: Employee ID, Employee Last Name

## **Exception History**

PATH: MANAGER REPORTS > EXCEPTION REPORTS > EXCEPTION HISTORY

This report shows the number of exception codes by employee and assignment group for a selected timeframe. Required fields: Date Range, Assignment Group List, Choose Exception Code, Lowest Severity Code to Report Optional fields: Employee ID, Employee Last Name

### **Timesheet Exceptions**

PATH: MANAGER REPORTS > EXCEPTION REPORTS > TIMESHEET EXCEPTIONS

This report displays all selected exceptions that occur in a specified pay period.

Required fields: Pay Period End Date, Assignment Group List, Choose Exception Code, Lowest Severity Code to Report

#### **Timesheet Exceptions Within Date Range**

PATH:MANAGER REPORTS >EXCEPTIONREPORTS >TIMESHEET EXCEPTIONS WITHIN DATE RANGE

This report displays all selected exceptions that occur in a specified date range.

Required fields: Date Range, Assignment Group List, Choose Exception Code, Lowest Severity Code to Report Optional fields: Employee ID, Employee Last Name

### **Labor Cost by Assignment Group**

PATH:MANAGER REPORTS >FINANCIAL REPORTS >LABOR COST BY ASSIGNMENT GROUP This report shows actual hours and dollars by Pay Code per assignment group. Required fields: Date Range, Assignment Group List, Pay Code

### **Specific Pay Code Statistics**

PATH: MANAGER REPORTS > FINANCIAL REPORTS > SPECIFIC PAY CODE STATISTICS This report displays all hours and the associated pay for each Pay Code. Required fields: Date Range, Assignment Group List, Pay Code Optional fields: Employee ID, Employee Last Name

### **Total Hours and Pay by Month**

PATH: MANAGER REPORTS > FINANCIAL REPORTS > TOTAL HOURS AND PAY BY MONTH This report displays all hours and associated pay for a specified amount of time. Required fields: Total Hours and Pay Group, Date Range, Assignment Group List, Pay Code

## **Approaching Overtime**

PATH: MANAGER REPORTS > OVERTIME REPORTS > APPROACHING OVERTIME

This report shows the employees who are approaching or have exceeded overtime hours before the end of the pay period.

Required fields: As Of Date, Assignment Group List, Threshold Number of Regular Hours Less Than or Greater Than Normal Period Hours

Optional fields: Employee ID, Employee Last Name

## **OT Summary by Supervisor**

PATH: MANAGER REPORTS > OVERTIME REPORTS > OT SUMMARY BY SUPERVISOR

This report displays all overtime hours worked by employees within a specified date range.

Required fields: Date Range, Assignment Group List

### **Overtime Equalization**

PATH: MANAGER REPORTS > OVERTIME REPORTS > OVERTIME EQUALIZATION

This report displays the overtime offered to employees in a specified pay period.

Required fields: As of Date, Assignment Group List, Name of Bank with Total Overtime

Optional fields: Employee ID, Employee Last Name

### **Schedule Audit**

PATH:MANAGER REPORTS >SCHEDULE REPORTS >SCHEDULE AUDIT REPORTS >SCHEDULE AUDIT

This report displays all changes made to an employee's schedule.

Required fields: Pay Period End Date, Assignment Group List

Optional fields: Employee ID

## **Schedule Audit – Date Range**

PATH:MANAGER REPORTS >SCHEDULE REPORTS >SCHEDULE AUDIT REPORTS >SCHEDULE AUDIT –DATE RANGE This report displays all changes made to an employee's schedule within a specified date range. Required fields: Date Range, Assignment Group List Optional fields: Employee ID

## **Schedule Audit – Who Changed**

PATH:MANAGER REPORTS >SCHEDULE REPORTS >SCHEDULE AUDIT REPORTS >SCHEDULE AUDIT –WHO CHANGED This report displays all changes made by a user to an employee's schedule within a specified date range. Required fields: Date Range, Assignment Group List Optional fields: Login ID, Employee ID, Employee Last Name

## **Schedule Variance**

PATH:MANAGER REPORTS >SCHEDULE REPORTS >SCHEDULE VS.ACTUAL REPORTS >SCHEDULE VARIANCE

This report details any variances between an employee's in and out punches and the employee's schedule.

Required fields: Date Range, Assignment Group List

Optional fields: Employee ID, Employee Last Name

## **Schedule vs. Actual**

PATH: MANAGER REPORTS > SCHEDULE REPORTS > SCHEDULE VS. ACTUAL REPORTS > SCHEDULE VS. ACTUAL

This report compares the scheduled hours and pay in a pay period against the actual worked hours and pay for the specified employee.

Required fields: Pay Period End Date, Assignment Group List

PATH:MANAGER REPORTS >SCHEDULE REPORTS >SCHEDULE VS.ACTUAL REPORTS >SCHEDULE VS.ACTUAL –DATE RANGE This report compares the scheduled hours in a specified period of time against the actual worked hours for the employee.

Required fields: Date Range, Assignment Group List

Optional fields: Employee ID, Employee Last Name

# **Schedule vs. Actual Graph**

PATH:MANAGER REPORTS >SCHEDULE REPORTS >SCHEDULE VS.ACTUAL REPORTS >SCHEDULE VS.ACTUALGRAPH

This report, displayed in a table format, compares the scheduled hours and pay in a pay period to the actual worked hours and pay for the employee.

Required fields: Date Range, Assignment Group List

## **Schedule vs. Actual by Day**

PATH:MANAGER REPORTS >SCHEDULE REPORTS >SCHEDULE VS.ACTUAL REPORTS >SCHEDULE VS.ACTUAL BY DAY

This report, displayed in a table format, compares the scheduled hours and pay in a pay period against the actual worked hours and pay for the employee.

Required fields: Pay Period End Date, Assignment Group List

Optional fields: Employee ID, Employee Last Name

# **14 Day Schedule**

PATH: MANAGER REPORTS > SCHEDULE REPORTS > 14 DAY SCHEDULE

This report, displayed in a table format, shows employee schedules for any 14-day period.

Required fields: Start Date, Assignment Group List

Optional fields: Employee ID, Employee Last Name

# **Employees Scheduled Less Than Expected Hours**

PATH: MANAGER REPORTS > SCHEDULE REPORTS > EMPLOYEES SCHEDULED LESS THAN EXPECTED HOURS This report displays all employees who have fewer scheduled hours than expected during a specific time frame. Required fields: Date Range, Assignment Group List, Less Than Number of Hours Optional fields: Employee ID, Employee Last Name

# **Projected Schedule Cost**

PATH: MANAGER REPORTS > SCHEDULE REPORTS > PROJECTED SCHEDULE COST

This report shows total hours, employees, and cost related to a specified time frame (projected cost of a schedule).

Required fields: Date Range, Assignment Group List

## **Projected Schedule Cost Calendar**

PATH: MANAGER REPORTS > SCHEDULE REPORTS > PROJECTED SCHEDULE COST CALENDAR

This calendar shows total hours, employees, and cost related to a specified time frame (projected cost of a schedule).

Required fields: Date Range, Assignment Group List

### **Schedule**

PATH: MANAGER REPORTS > SCHEDULE REPORTS > SCHEDULE

This report displays employee schedule information for one pay period.

Required fields: Pay Period End Date, Assignment Group List

Optional fields: Employee ID, Employee Last Name

### **Schedule – Date Range**

PATH: MANAGER REPORTS > SCHEDULE REPORTS > SCHEDULE - DATE RANGE

This report displays employee schedule information for a specified date range.

Required fields: Date Range, Assignment Group List

Optional fields: Employee ID, Employee Last Name

### **Schedule Cycle Pattern**

PATH: MANAGER REPORTS > SCHEDULE REPORTS > SCHEDULE CYCLE PATTERN

This report displays the on and off days of the specified schedule cycle(s) for the time period and employee/assignment group combination selected. The pattern appears for each schedule cycle based on the selected start date, not necessarily the first day in a schedule cycle, within the first week defined by the schedule cycle.

Required fields: Date Range, Assignment Group List, Schedule Cycle, Employee ID

### **Unscheduled Employees**

PATH: MANAGER REPORTS > SCHEDULE REPORTS > UNSCHEDULED EMPLOYEES

This report displays employee who are not assigned to a schedule.

Required fields: Date Range, Assignment Group List

## **Unscheduled Time Worked**

PATH: MANAGER REPORTS > SCHEDULE REPORTS > UNSCHEDULED TIME WORKED

This report lists employees who worked at unscheduled times

Required fields: Date Range, Assignment Group List

#### **Absence History**

PATH: MANAGER REPORTS > TIME OFF REPORTS > ABSENCE HISTORY

This report displays an alphabetical list of employees who have used an absence Pay Code during a defined time period.

Required fields: Date Range, Assignment Group List, Absence Pay Code

Optional fields: Employee ID, Employee Last Name

### **Absence Summary**

PATH: MANAGER REPORTS > TIME OFF REPORTS > ABSENCE SUMMARY

This report shows total amount by Pay Code during a specified time frame.

Required fields: Date Range, Assignment Group List, Absence Pay Code

## **FMLA Analysis**

PATH: MANAGER REPORTS > TIME OFF REPORTS > FMLA ANALYSIS This report displays all hours, requested or actual, related to FMLA. Required fields: Date Range, Assignment Group List Optional fields: Employee ID, Employee Last Name

## **Recorded Time Off**

PATH: MANAGER REPORTS > TIME OFF REPORTS > RECORDED TIME OFF This report displays all hours related to time off. Required fields: Date Range, Assignment Group List Optional fields: Employee ID, Employee Last Name

## **Recorded Time Off Calendar**

PATH: MANAGER REPORTS > TIME OFF REPORTS > RECORDED TIME OFF CALENDAR

This calendar, intended for viewing in HTML format, displays the number of time off slices each day on a calendar. Click the links on the calendar to open specific information about the time off.

Required fields: Date Range, Assignment Group List

Optional fields: Employee ID, Employee Last Name

### **Amended Timesheets – Amenders**

PATH:MANAGER REPORTS >TIME SHEET REPORTS >AMENDED TIME SHEET REPORTS >AMENDED TIMESHEETS -AMENDERS This report displays which users created an amended timesheet and when that amendment was made within a specified pay period.

Required fields: Pay Period End Date, Assignment Group List, Time Sheet Amended Type

### **Amended Time Sheets – Currently Open**

PATH:MANAGER REPORTS >TIME SHEET REPORTS >AMENDED TIME SHEET REPORTS >AMENDED TIMESHEETS –CURRENTLYOPEN This report shows all amended timesheets that are currently open.

Required field: Assignment Group List

Optional fields: Employee ID, Employee Last Name

### **Amended Time Sheets – Exceptions**

PATH:MANAGER REPORTS >TIME SHEET REPORTS >AMENDED TIME SHEET REPORTS >AMENDED TIMESHEETS –EXCEPTIONS

This report shows all exceptions that occurred as a result of an amended timesheet for a single pay period. Required field: Assignment Group List

Optional fields: Employee ID, Employee Last Name

## **Amended Time Sheets – Processed**

PATH:MANAGER REPORTS >TIME SHEET REPORTS >AMENDED TIME SHEET REPORTS >AMENDED TIMESHEETS –PROCESSED

This report shows all amended timesheets that were processed for a given pay period.

Required fields: Pay Period End Date, Assignment Group List

Optional fields: Employee ID, Employee Last Name, Version (select True to see all versions of the timesheet, False to only view the amended version)

## **Approval History**

PATH: MANAGER REPORTS > TIME SHEET REPORTS > LINE APPROVAL REPORTS > APPROVAL HISTORY

This report shows the approval history for time slices that require line approval.

Required field: As of Date, Assignment Group List, Show System Events

Optional fields: Employee ID, Employee Last Name

# **Off Cycle Batch Details**

PATH:MANAGER REPORTS >TIME SHEET REPORTS >OFF CYCLE REPORTS >OFF CYCLE BATCH DETAILS

This report displays details about off-cycle requests, including information about the employees included in the batch.

Required field: Date Range, Assignment Group List, Batch Status, Batch ID Optional fields: Employee ID, Employee Last Name

# **Off Cycle Batch Pay Summary**

PATH:MANAGER REPORTS >TIME SHEET REPORTS >OFF CYCLE REPORTS >OFF CYCLE BATCH PAY SUMMARY

This report displays whether off-cycle requests are paid or pending, including information about the employees associated with the off-cycle requests.

Required field: Date Range, Assignment Group List, Batch Status, Batch ID

## **Off Cycle Batch Status**

PATH:MANAGER REPORTS >TIME SHEET REPORTS >OFF CYCLE REPORTS >OFF CYCLE BATCH STATUS

This report displays the status of off-cycle batches.

Required field: Date Range, Assignment Group List, Batch Status, Batch ID

# **Off Cycle Details**

PATH:MANAGER REPORTS >TIME SHEET REPORTS >OFF CYCLE REPORTS >OFF CYCLE DETAILS

This report displays whether off-cycle requests are paid or pending, including information about the employees associated with the off-cycle requests.

Required field: Date Range, Assignment Group List, Request Status, Batch ID

Optional fields: Employee ID, Employee Last Name

# **Off Cycle Pay Summary**

PATH:MANAGER REPORTS >TIME SHEET REPORTS >OFF CYCLE REPORTS >OFF CYCLE PAY SUMMARY

This report displays whether off-cycle requests are paid or pending, including information about the employees associated with the off-cycle requests.

Required field: Date Range, Assignment Group List, Request Status, Batch (select 0 for pending)

## **Off Cycle Request Summary**

PATH:MANAGER REPORTS >TIME SHEET REPORTS >OFF CYCLE REPORTS >OFF CYCLE REQUEST SUMMARY

This report displays a list of off-cycle requests within a specified date range.

Required field: Date Range, Assignment Group List, Request Status, Batch ID

# **Standard vs. Actual Hours – Daily**

PATH: MANAGER REPORTS > TIME SHEET REPORTS > STANDARD VS. ACTUAL > STANDARD VS. ACTUAL HOURS - DAILY

This report displays all standard daily hours and actual worked hours per employee per day for a specified period of time and displays any variance between the standard and actual hours.

Required field: Date Range, Assignment Group List

Optional fields: Employee ID, Employee Last Name

## **Standard vs. Actual Hours – Pay Period**

PATH: MANAGER REPORTS > TIME SHEET REPORTS > STANDARD VS. ACTUAL > STANDARD VS. ACTUAL HOURS - PAY PERIOD

This report displays all scheduled and actual worked hours per employee by pay period for a specified period of time, and displays any variance in time between the standard and actual hours.

Required field: Pay Period Begin and End Dates, Assignment Group List

### **Standard vs. Actual Hours – Weekly**

PATH:MANAGER REPORTS >TIME SHEET REPORTS >STANDARD VS.ACTUAL >STANDARD VS.ACTUAL HOURS –WEEKLY

This report displays all standard weekly hours and actual worked hours per employee by week for a specified period of time, and displays any variance between the standard and actual hours.

Required field: Week Start and End Dates, Assignment Group List

Optional fields: Employee ID, Employee Last Name

## **Time Sheet Audit**

PATH:MANAGER REPORTS >TIME SHEET REPORTS >TIME SHEET AUDIT REPORTS >TIME SHEET AUDIT

This report displays all actionstaken on an employee's timesheet.

Required fields: Pay Period End Date, Assignment Group List

Optional fields: Employee ID

### **Time Sheet Audit for Date Range**

PATH:MANAGER REPORTS >TIME SHEET REPORTS >TIME SHEET AUDIT REPORTS >TIME SHEET AUDIT FORDATE RANGE This report displays all actions taken on an employee's timesheet within a specified time period. Required fields: Date Range, Assignment Group List, Employee ID

### **Time Sheet Audit for User Who Changed Timesheet**

PATH:MANAGER REPORTS >TIME SHEET REPORTS >TIME SHEET AUDIT REPORTS >TIME SHEET AUDIT FOR USER WHO CHANGED **TIMESHEET** 

This report displays all actions taken by a user on employee timesheet(s).

Required fields: Date Range, Assignment Group List

Optional fields: Login ID, Employee ID, Employee Last Name

### **Consecutive Days Worked**

PATH: MANAGER REPORTS > TIME SHEET REPORTS > CONSECUTIVE DAYS WORKED

This report lists the number of consecutive days during a time period each employee worked.

Required fields: Date Range, Minimum Number of Consecutive Days, Assignment Group List

Optional fields: Login ID, Employee ID, Employee Last Name

## **Daily Activity Report**

PATH: MANAGER REPORTS > TIME SHEET REPORTS > DAILY ACTIVITY REPORT This report shows all activity for a group for a single day.

Required fields: Activity Date, Assignment Group List

### **Daily Worked Hours**

PATH: MANAGER REPORTS > TIME SHEET REPORTS > DAILY WORKED HOURS

This report displays the total hours worked each day during a specific date range.

Required fields: Date Range, Assignment Group List, Hours Variable, Hours

Optional fields: Employee ID, Employee Last Name

### **Employee Detail with Timesheet**

PATH:MANAGER REPORTS >TIME SHEET REPORTS >EMPLOYEE DETAIL WITH TIMESHEET

This report displays basic information about employees in selected assignment groups, along with timesheet information for those employees.

Required fields: Date Range, Assignment Group List

Optional fields: Employee ID, Employee Last Name

### **Employee Hours vs. Payroll Hours**

PATH: MANAGER REPORTS > TIME SHEET REPORTS > EMPLOYEE HOURS VS. PAYROLL HOURS

This report shows the differences between the time, in hours, an employee entered on a timesheet and the hours sent to the payroll system (comparing Timesheet Detail vs. Timesheet Output database tables).

Required fields: Pay Period End Date, Assignment Group List

Optional fields: Employee ID, Employee Last Name

## **Hours by Pay Code**

PATH: MANAGER REPORTS > TIMESHEET REPORTS > HOURS BY PAY CODE

This report displays all hours by Pay Code for each employee.

Required fields: Date Range, Assignment Group List, Pay Code

Optional fields: Employee ID, Employee Last Name

## **Labor Analysis**

PATH: MANAGER REPORTS > TIMESHEET REPORTS > LABOR ANALYSIS

This report displays all hours and related pay for specified employee(s) and a specific pay period.

Required fields: Pay Period End Date, Assignment Group List

## **Time Source**

PATH: MANAGER REPORTS > TIMESHEET REPORTS > TIME SOURCE

This report displays the source for time slices on a timesheet.

Required fields: Date Range, Policy Profile, Assignment Group List, Department, Time Source

#### **Timesheet**

PATH:MANAGER REPORTS >TIMESHEET REPORTS >TIMESHEET

This report displays specified employees' timesheet entries for a pay period.

Required fields: Pay Period End Date, Assignment Group List

Optional fields: Employee ID, Employee Last Name

### **Timesheet Approval History**

PATH: MANAGER REPORTS > TIMESHEET REPORTS > TIMESHEET APPROVAL HISTORY

This report displays the approval history for timesheets over a specific time period. If a timesheet is amended, this report will show the approval history for the original version of the timesheet, not the amended timesheet. Required fields: Date Range, Assignment Group List

Optional fields: Employee ID, Employee Last Name

### **Timesheet Comments**

PATH: MANAGER REPORTS > TIMESHEET REPORTS > TIMESHEET COMMENTS This report displays all comments made on the specified timesheets.

Required fields: Date Range, Assignment Group List

Optional fields: Employee ID, Employee Last Name

## **Timesheet Detail Audit, No Time Exists 2 Days Before PPEnd**

PATH:MANAGER REPORTS >TIMESHEET REPORTS >TIMESHEET DETAILAUDIT,NO TIME EXISTS 2DAYS BEFORE PPEND This report lists all employees who have not entered any time who have timesheets due within two days. Required fields: Assignment Group List

Optional fields: Employee ID, Employee Last Name

## **Timesheet Detail Query**

PATH: MANAGER REPORTS > TIMESHEET REPORTS > TIMESHEET DETAIL QUERY

This report shows employees in the assignment group with the selected Pay Code on their timesheet for the date range selected.

Required fields: Date Range, Assignment Group List, LD1 (check "All"), LD2 (select chart string), Pay Code Optional fields: Employee ID, Employee Last Name

## **Timesheet with Signature**

PATH: MANAGER REPORTS > TIMESHEET REPORTS > TIMESHEET WITH SIGNATURE

This report shows the timesheet for a pay period with spaces for signatures by the employee and manager.

Required fields: Pay Period End Date, Assignment Group List

### **Total Hours Variable**

PATH: MANAGER REPORTS > TIMESHEET REPORTS > TOTAL HOURS VARIABLE

This report displays information about employees who work a specified number or range of hours.

Required fields: Pay Period Begin and End Dates, Assignment Group List, Policy Profile, Hours Variable, Hours Optional fields: Employee ID, Employee Last Name

### **Unapproved Timesheets**

PATH: MANAGER REPORTS > TIMESHEET REPORTS > UNAPPROVED TIMESHEETS

This report displays any employees with unapproved timesheets, and the employees' email addresses.

Required fields: Pay Period End Date, Assignment Group List

Optional fields: Employee ID, Employee Last Name

## **Unsubmitted Timesheets**

PATH: MANAGER REPORTS > TIMESHEET REPORTS > UNSUBMITTED TIMESHEETS

This report shows employees who have not submitted a timesheet for a specific pay period.

Required fields: Pay Period End Date, Assignment Group List

Optional fields: Employee ID, Employee Last Name

## **Weekly Hours Worked**

PATH: MANAGER REPORTS > TIMESHEET REPORTS > WEEKLY HOURS WORKED

This report displays the total hours worked in a specific week within a specified hours variable (ex: you may run the report to view which assignments worked over 35 hours per week).

Required fields: Date Range, Assignment Group List, Hours Variable, Hours